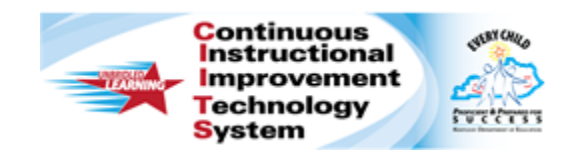

# **Schoolnet: Running the Standards Mastery Report Quick Reference Card**

# **Schoolnet: Running the Standards Mastery Report**

Audience Roles: Teacher, Leadership, Staff

Use the Standards Mastery tab to determine whether students in your section have mastered the standards included on a particular test. View mastery by score groups for benchmark, classroom, or standardized tests. View results for individual students by score group and for the section as a whole.

## **Standards Mastery for a Classroom or Benchmark Test**

The procedure for running benchmark and classroom reports is the same:

- 1. From the **Classrooms** menu, click **Student Performance**
- 2. Select a class from the **Section Chooser**
- 3. In the **Benchmark** or **Classroom Test Dashboard**, expand a test by clicking in its row, then click **Standards**

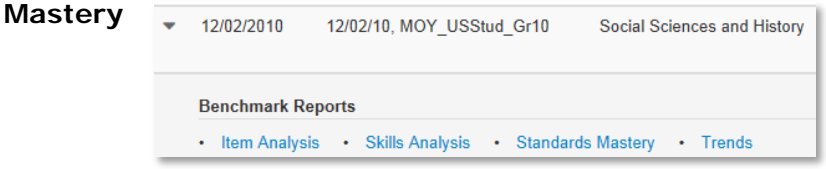

The dashboards only display currently enrolled students. If school is not in session, click the Standards Mastery tab and use the filter menus to locate a test.

4. The report displays the number of students in each score group for each tested standard

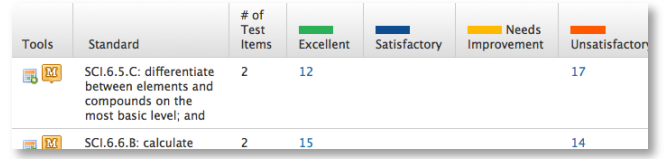

- 5. Roll your cursor over **View Table Key** to view the range of scores for each score group
- 6. In the report, click a number in a cell to view the names of the students in each score group

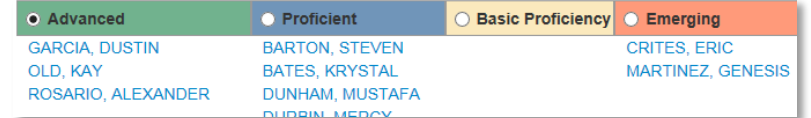

- 7. Click **Back to Previous Page** to return to the report
- 8. Refer to the **Times Taught** and **Times Scheduled** columns to determine how many times a lesson that included the standard was scheduled on the lesson planner
- 9. Refer to the **Times Assessed** column to determine how often this standard was assessed this year
- 10. Use the icons in the **Tools** column to do the following:
	- To indicate that you will cover the standard, schedule it on your planner with the **Schedule Standards Coverage** icon, which looks like a calendar
	- To view instructional materials related to a tested standard (if available) click the **Related Materials** icon, which looks like an M in an orange square

# **Standards Mastery by Section Average**

To view the **Standards Mastery** report by section average, select **Section Average** from the **Show** options. This option is not available for standardized tests.

The section average indicates the percentage of questions for this standard that the class, as a whole, answered correctly. While this view is convenient for an overall sense of standards performance, it does not provide a way to see the results for individual students.

#### ALWAYS LEARNING

**PEARSON** 

#### **Questions for Understanding:**

- On which standard did students do the best and worst?
- What are the cut off scores for each score group?
- What standard did the test questions cover the most?
- Do you see a particular standard on which students performed the worst? Do you define "worst" as having the most students in the lowest score group or the fewest in the top score group?
- On what standard did students score the best? Why do you think this is so?

## **Standards Mastery for a Standardized Test**

The Standards Mastery report is available for standardized tests that report at the score group level.

To run the report:

- 1. From the **Classrooms** menu, click **Student Performance**
- 2. Select a class from the **Section Chooser**
- 3. Click the **Standards Mastery** tab
- 4. For **Test Type**, select **Standardized Test**
- 5. Select a **Test Name** and **Test Date**
- 6. The report displays the results by score group for each subject; click a subject to view any available section-level results

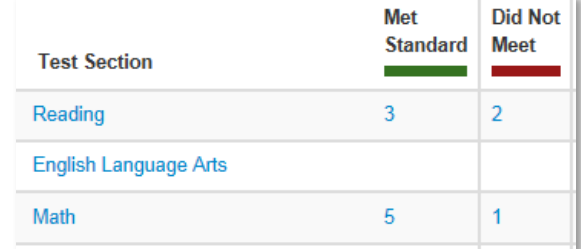

7. To return to the overall level, click the yellow icon next to the subject

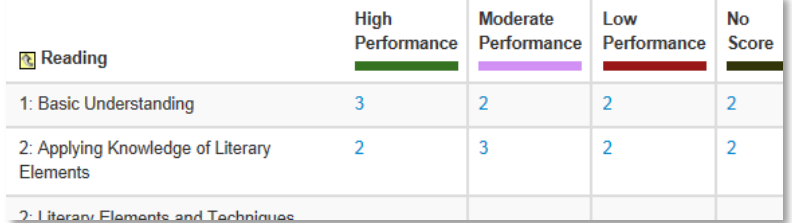

8. Identify a standard that students struggled with or excelled in and click a number in a score group column

The Student Mastery Groupings page displays students listed by score group.

- Click a student's name to access his or her student profile
- Create a student set based on these results by selecting a score group and then either choosing an existing student group or starting new group from the Add Group menu

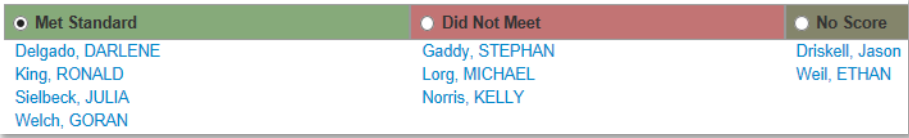